# **WORLDDSL RS UTU-731QUICK REFERENCE GUIDE**

## **Front-Panel Configuration Settings**

## **OVERVIEW**

The UTU-731 front-panel LEDs can be used to display system status and to configure system operating parameters. The front panel PROG button activates a program mode, where each pair of LEDs, numbered 1 though 8, serves as one position of a virtual DIP switch. Seven virtual DIP switches are used to configure the system.

The PROG button selects virtual DIP switches 1 through 7 (the DIP switch number is indicated by the front-panel display). The CURSOR button selects the DIP switch position (green and red LED pairs 1 though 8). The SW ON/OFF button changes the state of the selected position (turns the LEDs on or off to obtain the desired parameter setting). See the instructions for "System Configuration" on the other side of this guide.

´+Mƶ7ƨ

1145007 Product Number: 150-1425-31 Document Number: LTPE-RG-1015-01 Issue 1February 15, 2001

### **Front-Panel Pushbutton Functions**

#### **Pushbutton Function**

REM -

ADC

PROG Enables local (LTU) and remote (NTU) program modes and selects virtual DIP switches 1 through 7 (display indicates "P" and then 1, 2, 3, and so on). Pressing the PROG button after the LTU is configured enables the remote program mode to configure the NTU from the LTU.

 CURSORIn normal mode, activates the remote interface loopback.

> In program mode, selects virtual DIP switch positions 1 through 8 (that is, each pair of green and red LEDs). Stores configuration settings and exits program mode when pressed for 4 seconds (display indicates "C" when configuration is stored).

LOC - SW ON/OFFIn normal mode, activates the local HDSL analog loopback.

> In program mode, changes the state of the virtual DIP switch position selected by the REM - CURSOR button (that is, alternately turns the green and red LEDs on and off).

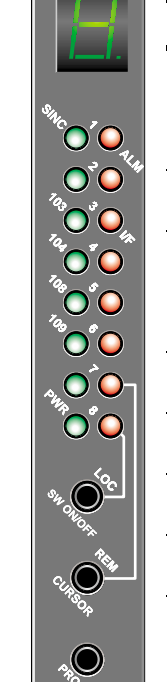

#### **Front-Panel LED FunctionsLED System Status Function Configuration Function** SINC (green #1) Displays synchronization state for the HDSL Loop. SINC and ALM LEDs indicate the on/off state for virtual DIP switch position 1.

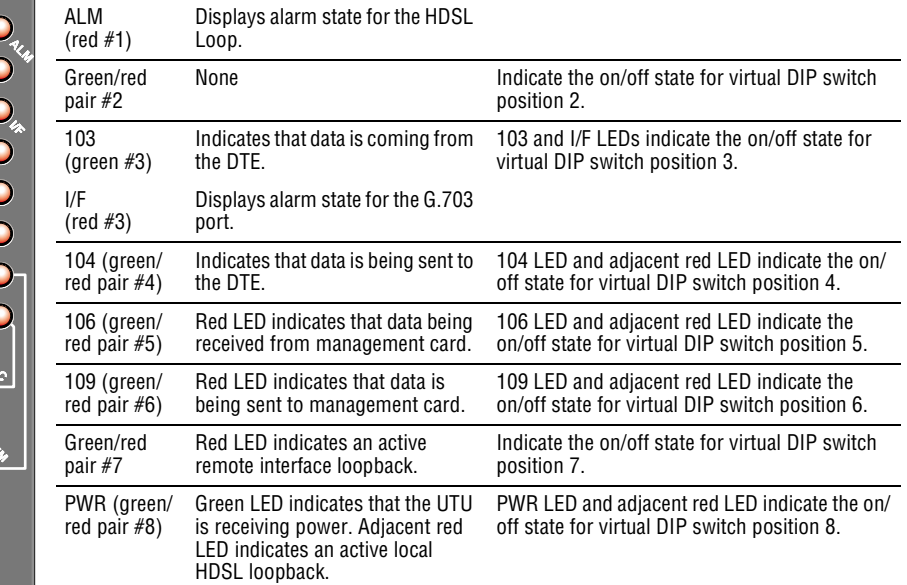

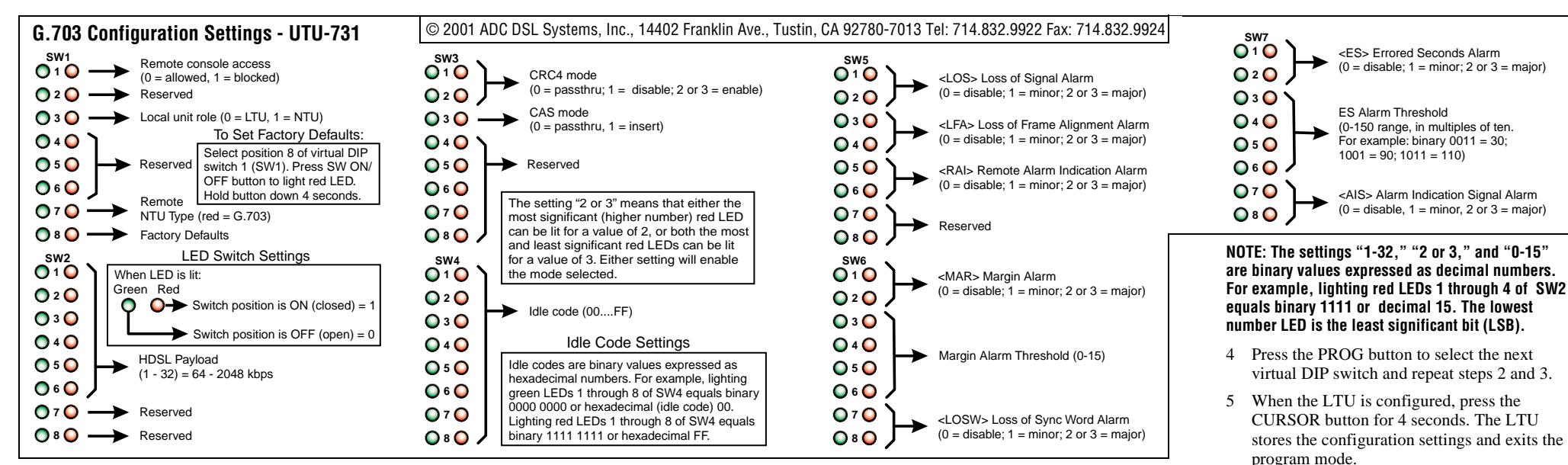

## **System Configuration**

- 1 To configure the LTU, press the PROG button. The front-panel display indicates "P" and then "1," indicating that virtual DIP switch 1 (SW1) is ready for configuration.
- 2 Press the CURSOR button to select the desired DIP switch position. The LED at the selected position (either green or red, depending on current state) will blink.
- 3 Press the SW ON/OFF button to light the LEDs at the position selected. Lighting the green LED opens the switch position. Lighting the red LED closes the switch position (see "LED Switch Settings" in diagram above).

6 To configure the NTU, press the PROG button for 4 seconds. The LTU front-panel display blinks rapidly, indicates "P" and then "1." Repeat steps 2 through 5 for the NTU.